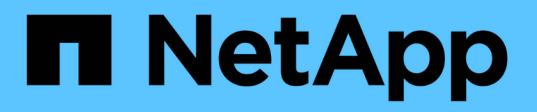

## **Configurare un nuovo server NFS ed esportare per il trunking**

ONTAP 9

NetApp April 24, 2024

This PDF was generated from https://docs.netapp.com/it-it/ontap/nfs-trunking/create-server-task.html on April 24, 2024. Always check docs.netapp.com for the latest.

# **Sommario**

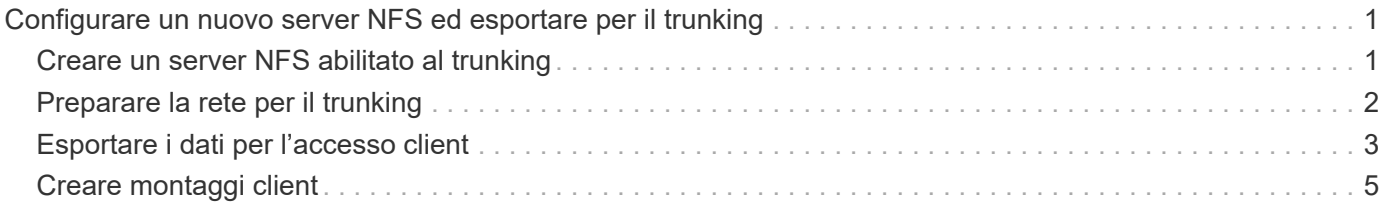

## <span id="page-2-0"></span>**Configurare un nuovo server NFS ed esportare per il trunking**

## <span id="page-2-1"></span>**Creare un server NFS abilitato al trunking**

A partire da ONTAP 9.14.1, il trunking può essere abilitato sui server NFS. NFSv4,1 è attivato per impostazione predefinita quando vengono creati i server NFS.

#### **Prima di iniziare**

La SVM deve essere:

- supportato da uno storage sufficiente per i requisiti dei dati dei client.
- Abilitato per NFS.
- Dedicato al trunking NFS. Nessun altro client deve essere configurato su di esso.

#### **Fasi**

1. Se non esiste una SVM idonea, creane una:

```
vserver create -vserver svm_name -rootvolume root_volume_name -aggregate
aggregate_name -rootvolume-security-style unix -language C.UTF-8
```
2. Verificare la configurazione e lo stato della SVM appena creata:

vserver show -vserver *svm\_name*

Scopri di più ["Creazione di una SVM."](https://docs.netapp.com/it-it/ontap/nfs-config/create-svms-data-access-task.html)

3. Creare il server NFS:

```
vserver nfs create -vserver svm_name -v3 disabled -v4.0 disabled -v4.1 enabled
-v4.1-trunking enabled -v4-id-domain my_domain.com
```
4. Verificare che NFS sia in esecuzione:

vserver nfs status -vserver *svm\_name*

5. Verificare che NFS sia configurato come desiderato:

vserver nfs show -vserver *svm\_name*

Scopri di più ["Configurazione del server NFS."](https://docs.netapp.com/it-it/ontap/nfs-config/create-server-task.html)

#### **Al termine**

Configurare i seguenti servizi in base alle esigenze:

- ["DNS"](https://docs.netapp.com/it-it/ontap/nfs-config/configure-dns-host-name-resolution-task.html)
- ["LDAP"](https://docs.netapp.com/it-it/ontap/nfs-config/using-ldap-concept.html)
- ["Kerberos"](https://docs.netapp.com/it-it/ontap/nfs-config/kerberos-nfs-strong-security-concept.html)

## <span id="page-3-0"></span>**Preparare la rete per il trunking**

Per sfruttare il trunking NFSv4,1, le LIF di un gruppo trunking devono risiedere sullo stesso nodo e disporre di porte home sullo stesso nodo. Le LIF devono essere configurate in un gruppo di failover sullo stesso nodo.

#### **A proposito di questa attività**

Una mappatura uno a uno di LIF e NIC consente di ottenere il massimo guadagno in termini di prestazioni, ma non è necessaria per abilitare il trunking. L'installazione di almeno due NIC può offrire vantaggi in termini di prestazioni, ma non è necessaria.

È possibile disporre di più gruppi di failover, ma il gruppo di failover per il trunking deve includere solo i file LIFS nel gruppo trunking.

È necessario regolare il gruppo di failover trunking ogni volta che si aggiungono o rimuovono connessioni (e NIC sottostanti) da un gruppo di failover.

#### **Prima di iniziare**

- Se si desidera creare un gruppo di failover, è necessario conoscere i nomi delle porte associate alle schede NIC.
- Le porte devono essere tutte sullo stesso nodo.

#### **Fasi**

1. Verificare i nomi e lo stato delle porte di rete che si intende utilizzare:

network port status

2. Creare il gruppo di failover:

```
network interface failover-groups create -vserver svm_name -failover-group
failover_group_name -targets ports_list
```
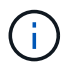

Non è un requisito per avere un gruppo di failover, ma è vivamente consigliato.

- *svm\_name* È il nome della SVM che contiene il server NFS.
- *ports\_list* è l'elenco delle porte che verranno aggiunte al gruppo di failover.

Le porte vengono aggiunte nel formato *node\_name:port\_number*, ad esempio, node1:e0c.

Questo comando crea il gruppo di failover FG3 per SVM VS1 e aggiunge tre porte:

```
network interface failover-groups create -vserver vs1 -failover-group fg3
-targets cluster1-01:e0c,cluster1-01:e0d,cluster1-01:e0e
```
Scopri di più ["gruppi di failover."](https://docs.netapp.com/it-it/ontap/networking/configure_failover_groups_and_policies_for_lifs_overview.html)

3. Se necessario, creare LIF per i membri del gruppo trunking:

```
network interface create -vserver svm_name -lif lif_name -home-node node_name
-home-port port_name -address IP_address -netmask IP_address [-service-policy
policy] [-auto-revert {true|false}]
```
◦ -home-node - Il nodo da cui la LIF ritorna quando il comando di revert dell'interfaccia di rete viene eseguito sulla LIF.

È inoltre possibile specificare se il LIF deve ripristinare automaticamente il nodo home e la porta home con -auto-revert opzione.

- -home-port Indica la porta fisica o logica alla quale la LIF ritorna quando il comando di indirizzamento dell'interfaccia di rete viene eseguito sulla LIF.
- È possibile specificare un indirizzo IP con -address e. -netmask opzioni, non con -subnet opzione.
- Quando si assegnano gli indirizzi IP, potrebbe essere necessario configurare un percorso predefinito per un gateway se ci sono client o controller di dominio su una subnet IP diversa. Il network route create La pagina man contiene informazioni sulla creazione di un percorso statico all'interno di una SVM.
- -service-policy La politica di servizio per la LIF. Se non viene specificato alcun criterio, viene assegnato automaticamente un criterio predefinito. Utilizzare network interface servicepolicy show per esaminare le politiche di servizio disponibili.
- -auto-revert Consente di specificare se un data LIF viene automaticamente riportato al suo nodo principale in circostanze come l'avvio, modifiche allo stato del database di gestione o quando viene effettuata la connessione di rete. L'impostazione predefinita è false, ma è possibile impostarla su true in base ai criteri di gestione della rete nell'ambiente.

Ripetere questo passaggio per ogni LIF nel gruppo trunking.

Viene creato il seguente comando lif-A Per SVM vs1, sulla porta e0c del nodo cluster1 01:

network interface create -vserver vs1 -lif lif-A -service-policy **???** -home -node cluster1 01 -home-port e0c -address 192.0.2.0

Scopri di più ["Creazione LIF."](https://docs.netapp.com/it-it/ontap/networking/create_lifs.html)

4. Verificare che la LIF sia stata creata:

network interface show

5. Verificare che l'indirizzo IP configurato sia raggiungibile:

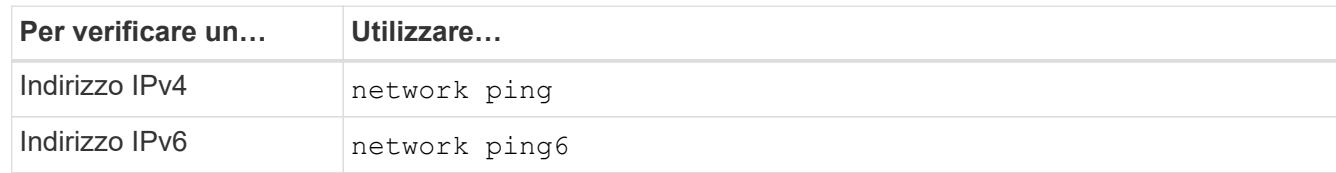

### <span id="page-4-0"></span>**Esportare i dati per l'accesso client**

Per fornire al client l'accesso alle condivisioni di dati, è necessario creare uno o più volumi e il volume deve disporre di policy di esportazione con almeno una regola.

Requisiti di esportazione client:

- I client Linux devono avere un mount separato e un mount point separato per ogni connessione trunking (vale a dire, per ogni LIF).
- I client VMware richiedono solo un punto di montaggio singolo per un volume esportato, con diverse LIF specificate.

I client VMware richiedono l'accesso root nel criterio di esportazione.

#### **Fasi**

1. Creare una policy di esportazione:

```
vserver export-policy create -vserver svm_name -policyname policy_name
```
Il nome del criterio può contenere fino a 256 caratteri.

2. Verificare che il criterio di esportazione sia stato creato:

vserver export-policy show -policyname *policy\_name*

#### **Esempio**

I seguenti comandi creano e verificano la creazione di una policy di esportazione denominata exp1 sulla SVM denominata vs1:

vs1::> vserver export-policy create -vserver vs1 -policyname exp1

3. Creare una regola di esportazione e aggiungerla a un criterio di esportazione esistente:

```
vserver export-policy rule create -vserver svm_name -policyname policy_name
-ruleindex integer -protocol nfs4 -clientmatch { text | "text,text,…" }
-rorule security_type -rwrule security_type -superuser security_type -anon
user_ID
```
Il -clientmatch Il parametro deve identificare i client Linux o VMware che supportano il trunking che montano l'esportazione.

Scopri di più ["creazione di regole di esportazione."](https://docs.netapp.com/it-it/ontap/nfs-config/add-rule-export-policy-task.html)

4. Creare il volume con un punto di giunzione:

```
volume create -vserver svm_name -volume volume_name -aggregate aggregate_name
-size {integer[KB|MB|GB|TB|PB]} -security-style unix -user user name or number
-group group_name_or_number -junction-path junction_path -policy
export_policy_name
```
Scopri di più ["creazione di volumi."](https://docs.netapp.com/it-it/ontap/nfs-config/create-volume-task.html)

5. Verificare che il volume sia stato creato con il punto di giunzione desiderato:

volume show -vserver *svm\_name* -volume *volume\_name* -junction-path

## <span id="page-6-0"></span>**Creare montaggi client**

I client Linux e VMware che supportano il trunking possono montare volumi o condivisioni di dati da un server ONTAP NFSv4,1 abilitato per il trunking.

Quando si immettono i comandi mount sui client, è necessario immettere gli indirizzi IP per ogni LIF nel gruppo trunking.

Scopri di più ["client supportati".](https://docs.netapp.com/it-it/ontap/nfs-trunking/index.html#supported-clients)

#### **Requisiti del client Linux**

È necessario un punto di montaggio separato per ciascuna connessione nel gruppo trunking.

Montare i volumi esportati con comandi simili ai seguenti:

```
mount lif1 ip:/vol-test /mnt/test1 -o vers=4.1, max connect=16
```
mount lif2 ip:/vol-test /mnt/test2 -o vers=4.1, max connect=16

La versione (vers) il valore deve essere 4.1 o versioni successive.

Il max\_connect il valore corrisponde al numero di connessioni nel gruppo trunking.

#### **Requisiti del client VMware**

È necessaria un'istruzione mount che includa un indirizzo IP per ciascuna connessione nel gruppo trunking.

Montare il datastore esportato con un comando simile al seguente:

#esxcli storage nfs41 -H lif1\_ip, lif2\_ip -s /mnt/sh are1 -v nfs41share

Il -H i valori corrispondono alle connessioni nel gruppo trunking.

#### **Informazioni sul copyright**

Copyright © 2024 NetApp, Inc. Tutti i diritti riservati. Stampato negli Stati Uniti d'America. Nessuna porzione di questo documento soggetta a copyright può essere riprodotta in qualsiasi formato o mezzo (grafico, elettronico o meccanico, inclusi fotocopie, registrazione, nastri o storage in un sistema elettronico) senza previo consenso scritto da parte del detentore del copyright.

Il software derivato dal materiale sottoposto a copyright di NetApp è soggetto alla seguente licenza e dichiarazione di non responsabilità:

IL PRESENTE SOFTWARE VIENE FORNITO DA NETAPP "COSÌ COM'È" E SENZA QUALSIVOGLIA TIPO DI GARANZIA IMPLICITA O ESPRESSA FRA CUI, A TITOLO ESEMPLIFICATIVO E NON ESAUSTIVO, GARANZIE IMPLICITE DI COMMERCIABILITÀ E IDONEITÀ PER UNO SCOPO SPECIFICO, CHE VENGONO DECLINATE DAL PRESENTE DOCUMENTO. NETAPP NON VERRÀ CONSIDERATA RESPONSABILE IN ALCUN CASO PER QUALSIVOGLIA DANNO DIRETTO, INDIRETTO, ACCIDENTALE, SPECIALE, ESEMPLARE E CONSEQUENZIALE (COMPRESI, A TITOLO ESEMPLIFICATIVO E NON ESAUSTIVO, PROCUREMENT O SOSTITUZIONE DI MERCI O SERVIZI, IMPOSSIBILITÀ DI UTILIZZO O PERDITA DI DATI O PROFITTI OPPURE INTERRUZIONE DELL'ATTIVITÀ AZIENDALE) CAUSATO IN QUALSIVOGLIA MODO O IN RELAZIONE A QUALUNQUE TEORIA DI RESPONSABILITÀ, SIA ESSA CONTRATTUALE, RIGOROSA O DOVUTA A INSOLVENZA (COMPRESA LA NEGLIGENZA O ALTRO) INSORTA IN QUALSIASI MODO ATTRAVERSO L'UTILIZZO DEL PRESENTE SOFTWARE ANCHE IN PRESENZA DI UN PREAVVISO CIRCA L'EVENTUALITÀ DI QUESTO TIPO DI DANNI.

NetApp si riserva il diritto di modificare in qualsiasi momento qualunque prodotto descritto nel presente documento senza fornire alcun preavviso. NetApp non si assume alcuna responsabilità circa l'utilizzo dei prodotti o materiali descritti nel presente documento, con l'eccezione di quanto concordato espressamente e per iscritto da NetApp. L'utilizzo o l'acquisto del presente prodotto non comporta il rilascio di una licenza nell'ambito di un qualche diritto di brevetto, marchio commerciale o altro diritto di proprietà intellettuale di NetApp.

Il prodotto descritto in questa guida può essere protetto da uno o più brevetti degli Stati Uniti, esteri o in attesa di approvazione.

LEGENDA PER I DIRITTI SOTTOPOSTI A LIMITAZIONE: l'utilizzo, la duplicazione o la divulgazione da parte degli enti governativi sono soggetti alle limitazioni indicate nel sottoparagrafo (b)(3) della clausola Rights in Technical Data and Computer Software del DFARS 252.227-7013 (FEB 2014) e FAR 52.227-19 (DIC 2007).

I dati contenuti nel presente documento riguardano un articolo commerciale (secondo la definizione data in FAR 2.101) e sono di proprietà di NetApp, Inc. Tutti i dati tecnici e il software NetApp forniti secondo i termini del presente Contratto sono articoli aventi natura commerciale, sviluppati con finanziamenti esclusivamente privati. Il governo statunitense ha una licenza irrevocabile limitata, non esclusiva, non trasferibile, non cedibile, mondiale, per l'utilizzo dei Dati esclusivamente in connessione con e a supporto di un contratto governativo statunitense in base al quale i Dati sono distribuiti. Con la sola esclusione di quanto indicato nel presente documento, i Dati non possono essere utilizzati, divulgati, riprodotti, modificati, visualizzati o mostrati senza la previa approvazione scritta di NetApp, Inc. I diritti di licenza del governo degli Stati Uniti per il Dipartimento della Difesa sono limitati ai diritti identificati nella clausola DFARS 252.227-7015(b) (FEB 2014).

#### **Informazioni sul marchio commerciale**

NETAPP, il logo NETAPP e i marchi elencati alla pagina<http://www.netapp.com/TM> sono marchi di NetApp, Inc. Gli altri nomi di aziende e prodotti potrebbero essere marchi dei rispettivi proprietari.